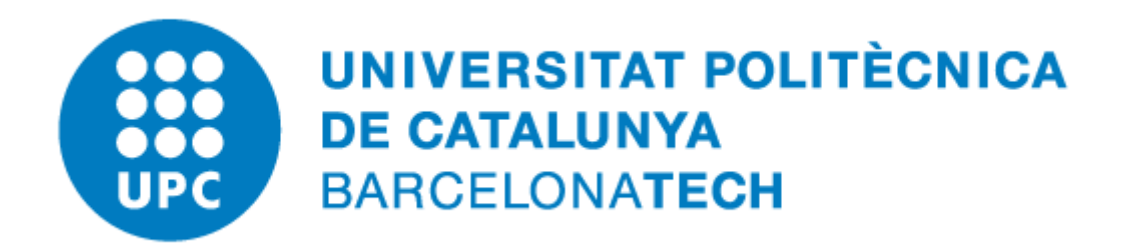

# **M'ha arribat un arxiu «.odt» i no el puc obrir: què puc fer?**

# **Índex de continguts**

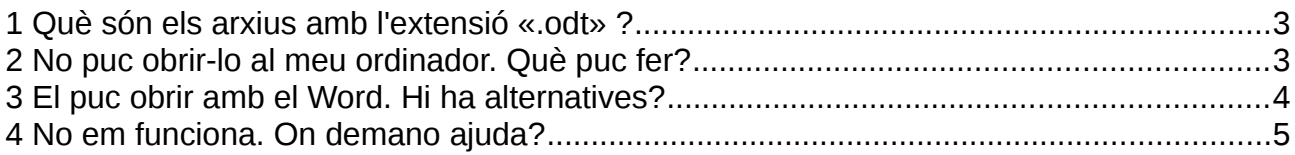

## <span id="page-2-0"></span>**1 Què són els arxius amb l'extensió «.odt» ?**

Els arxius que acaben amb «.odt» són **documents de text** en **format obert** pertanyents a l'estàndard «OpenDocument Format», amb els quals es pot treballar en qualsevol plataforma (Windows, Linux o Mac) sense perdre contingut ni format, i que, habitualment, són generats pel programari lliure i gratuït LibreOffice o OpenOffice.

### <span id="page-2-1"></span>**2 No puc obrir-lo al meu ordinador. Què puc fer?**

**Si no tenim cap programa capaç de treballar amb aquests documents «.odt»** instal·lat al nostre ordinador, no els reconeixerà i no serà capaç d'obrir-los. Si fem doble clic sobre l'arxiu ens demanarà amb quin programa l'ha d'obrir:

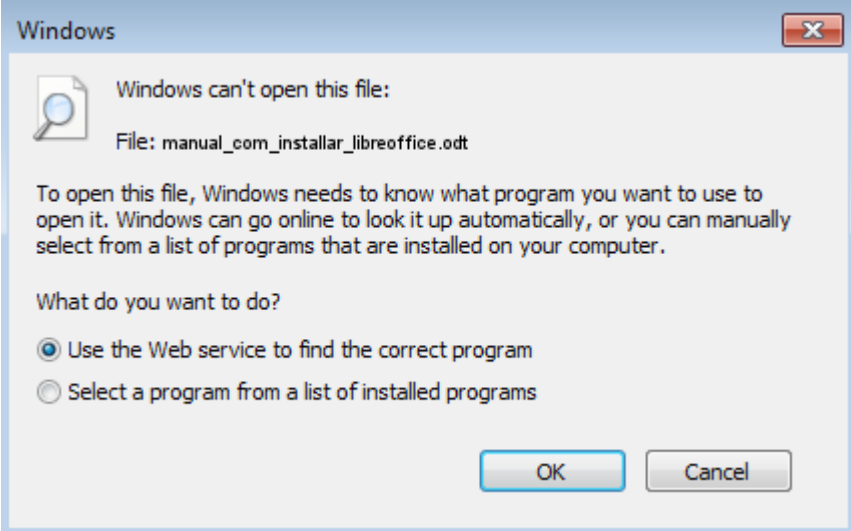

En aquest cas, el més **recomanable** és cancel·lar aquesta finestra i **instal·lar el LibreOffice** (seguint el manual d'instal·lació disponible en aquest mateix centre de recursos), que és un programa totalment **gratuït** i permet editar còmodament els fitxers en format obert, **respectant totes les característiques d'estil i formatació** recomanades per aquest format obert.

# <span id="page-3-0"></span>**3 El puc obrir amb el Word. Hi ha alternatives?**

Les versions més noves del Microsoft Office (per exemple, Office 2013) poden reconèixerlos i, si no es té instal·lat el LibreOffice o l'OpenOffice, obrir-los per visualitzar-los o modificar-los.

**Si tenim algun programa capaç de treballar amb aquests documents «.odt»** ja instal·lat al nostre ordinador, ja veurem que l'explorador del Windows, en accedir a la carpeta que el conté ja el reconeix com «Texto de OpenDocument»:

```
manual_com_instal_lar_libreoffice
                              6/15/2017 8:18 AM
                                                   Texto de OpenDocument
```
**Podem fer-hi doble clic** per obrir-lo. Si només tenim instal·lat el Microsoft Office al nostre ordinador, se'ns obrirà amb aquest programa:

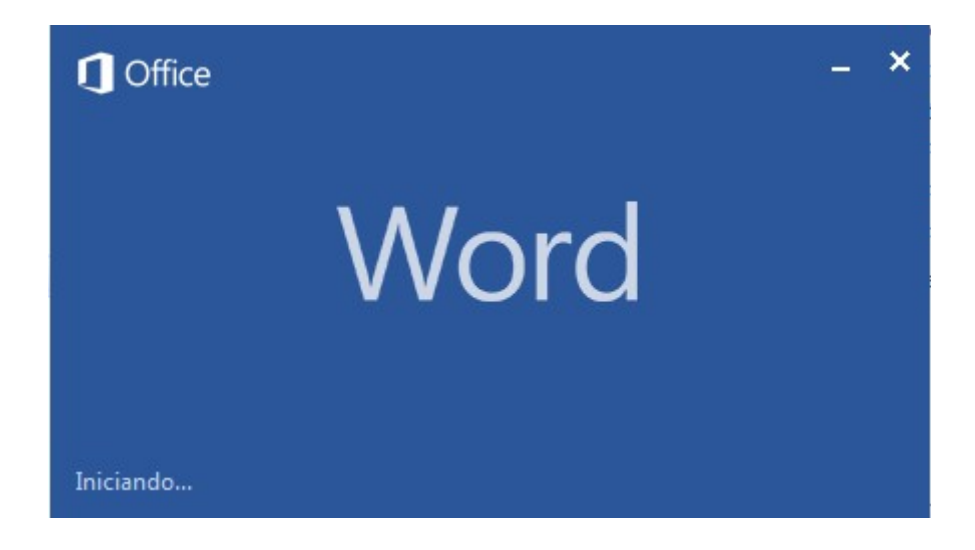

Alternativament, també **podem instal·lar el LibreOffice** (seguint el manual d'instal·lació disponible en aquest mateix centre de recursos), que és totalment **gratuït** i permet editar còmodament els fitxers en format obert, **respectant totes les característiques d'estil i formatació** recomanades per aquest format obert.

## <span id="page-4-0"></span>**4 No em funciona. On demano ajuda?**

Per a dubtes i qüestions relacionats amb els programes per editar textos, fulls de càlcul i presentacions pots posar-te en contacte amb l'ATIC (Servei d'Atenció a l'Usuari):

#### Telèfon: +34 93 40**1 62 13**

#### Web: **[https://eatic.upc.edu](https://eatic.upc.edu/)**

Horari d'atenció:

- Dilluns a divendres laborables: 8:00 a 21:00
- Agost i festius locals a Barcelona: 8:00 a 15:00

Més informació del servei ATIC a: <http://serveistic.upc.edu/ca/atic/el-servei/contactar>